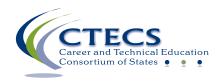

## **IT Checklist for Administering CTECS Assessments**

| Meets<br>Specs | Requirements                                                                                                    |
|----------------|----------------------------------------------------------------------------------------------------|
|                | <b>Browser:</b> The testing program is supported for participants on Chrome, Edge, Firefox, or Safari.                                                                                                    |
|                | <b>Reporting:</b> In some cases, in-browser reports are augmented with spreadsheet and/or PDF documents. Excel (or compatible) and a PDF reader (such as Acrobat Reader) are optional but not required.                                                                                                    |
|                | <b>Audio</b> : Using the audio feature requires additional bandwidth; you may notice slower response times during testing. CTECS recommends using hard-wired computer Internet connections. Audio is played using HTML 5 technology.                                                                               |
|                | <b>Bandwidth:</b> The bandwidth recommendation is a T1 line for every 150 simultaneous users. The T1 may be able to serve additional students; however, student populations greater than 150 per site have not been tested and confirmed by TFI. Bandwidth may be an issue if the connections are not "dedicated." |
|                | <b>Display Properties:</b> The testing program is best viewed at 1024 x 768 display resolution or higher. It will work at 800 x 600.                                                                                                    |
|                | <b>Memory:</b> There are no specific requirements for the CPU, RAM, etc. If the machine will run the browser, the E-SESS application will run.                                                                                                    |
|                | Firewalls and server settings: Content is accessed through https://techfluency.org/esess/. Media (images and audio) are served through https://media.techfluency.org/ via the AWS CloudFront service. Please ensure your location is not blocking these domains or services.                                       |
|                | <b>Proxy Server Settings:</b> Make sure the proxy server will not cache Techfluency.org. Responses must be sent directly to the E-SESS (Techfluency) server.                                                                                                    |
|                | Do not begin testing students until Proxy Server settings allow communication to flow to and from the E-SESS online testing system. Otherwise, the students will finish the test and receive a 0 score.                                                                                                    |
|                | Be sure to take the sample test (see next section). The timer (clock) should display correctly on the screen; if not, there is a problem and students cannot test until it is resolved.                                                                                                    |
|                | During testing, if you notice that the timer (clock), displayed on a student's screen looks "garbled" or undefined, there is something blocking the content. Students should NOT continue to take the test.                                                                                                    |

1 8/21/2021

Proctors should stop testing and contact CTECS and the IT personnel at the location to resolve the issue.

**Sample Test:** Access the sample test at each location before students begin testing. This ensures that there are no proxy servers preventing access to the site, no software packages preventing cookies/sessions from being stored, etc.

To access the sample test,

- 1. go to <a href="http://www.techfluency.org/esess/">http://www.techfluency.org/esess/</a>
- 2. make the following entries into the four blanks:

Organization: Virginia WRS

First Name: sample Last Name: sample Password: sample

- 3. click **Log In**.
- 4. check the box to agree to statements.
- 5. click **Begin**.

Click the speaker icon to ensure the audio is working properly. Also, at least one graphic should be visible and the timer should be visible and clearly readable.

8/21/2021

2